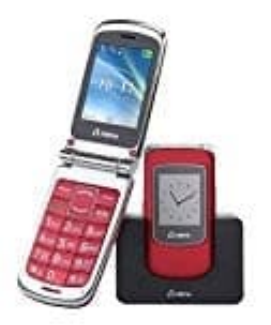

## **Olympia Style View Mobiltelefon**

## **Werkseinstellungen wiederherstellen**

Stellen Sie die Werkseinstellungen Ihres Mobiltelefons wieder her, bevor Sie Ihr Mobiltelefon, z. B. wegen Reparatur oder Verkauf. Sichern Sie Ihre persönlichen Daten (z. B. Telefonbucheinträge, Fotos oder Kurzmitteilungen) vorher auf Ihrer SIM-Karte bzw. einer microSD-Speicherkarte.

- 1. Drücken Sie den **linken Softkey**, um das Hauptmenü zu öffnen.
- 2. Navigieren Sie zu **EINSTELLUNGEN** 
	- **> WERKSEINSTELLUNGEN**.
- 3. Geben Sie Ihren Telefonsperrcode ein. In den Standardeinstellungen lautet Ihr Telefonsperrcode **1122**. 1. Brücken Sie den linken Softkey, um das Hauptmenü zu öffnen.<br>
2. Navigieren Sie zu EINSTELLUNGEN.<br>
3. Geben Sie Ihren Telefonsperrode ein.<br>
In den Standardeinstellungen lautet Ihr Telefonsperrode 1122.<br>
4. Bestätigen Sie
-